## **PROCEDURA PER EFFETTUARE DONAZIONI ALL'ASST DI CREMA ATTRAVERSO IL SISTEMA PAGOPA**

Si fornisce innanzitutto il link per l'accesso al portale dei pagamenti:

https://pagamentinlombardia.servizirl.it/pa/home.html

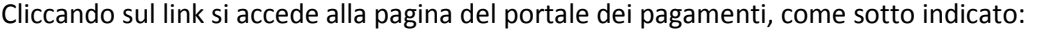

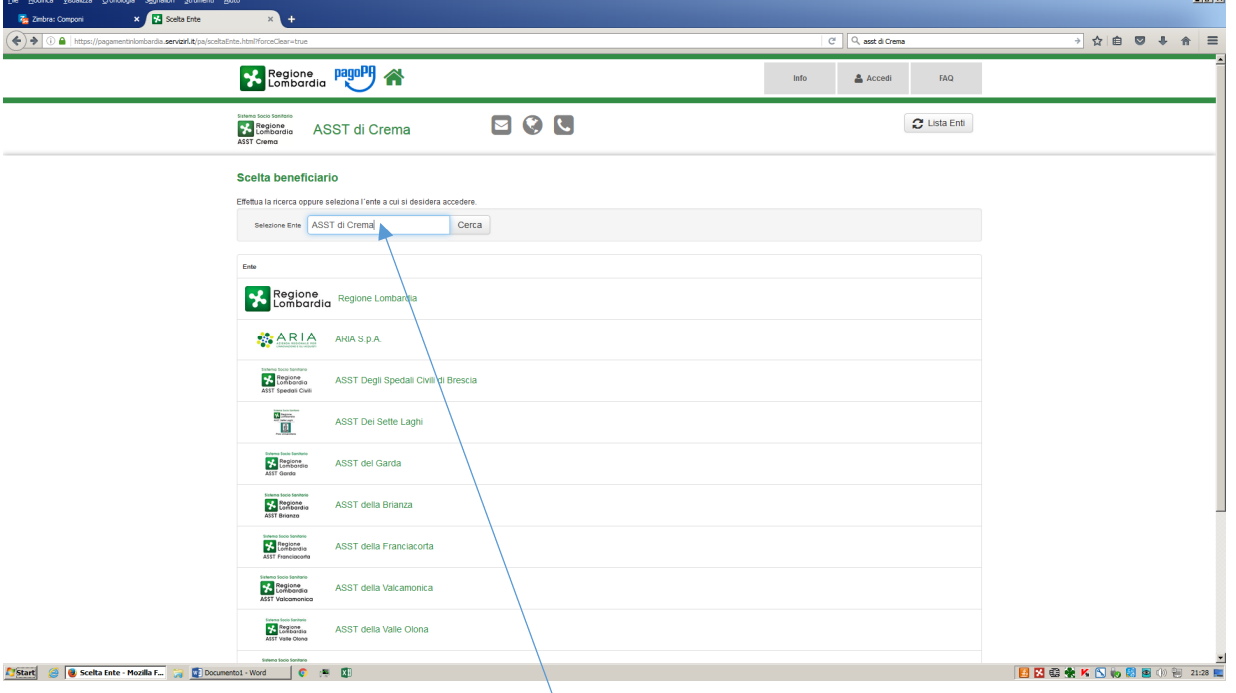

Nel form, inserire la dicitura "ASST di Crema" e premere il tasto **Cerca**

Si apre la pagina seguente:

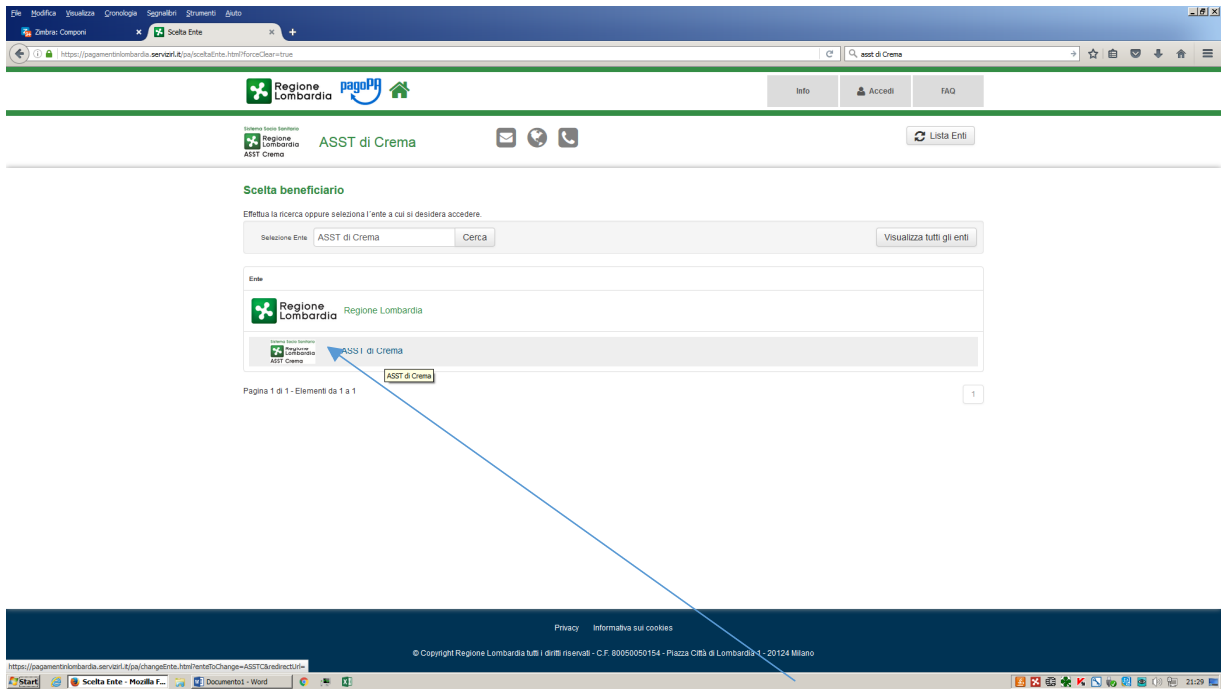

A questo punto, digitare su **ASST di Crema** o sul logo dell'azienda

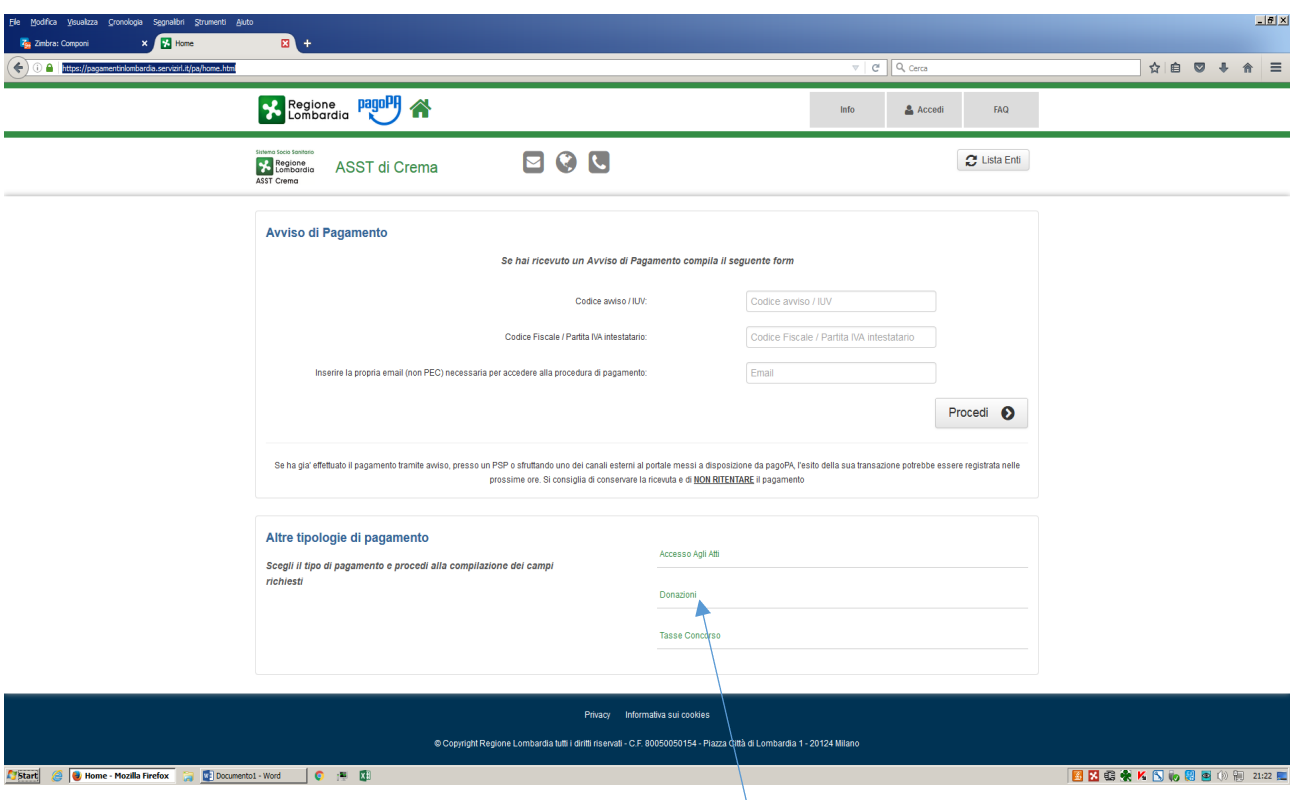

Cliccare, dalla schermata sopra indicata, il campo **DONAZIONI**

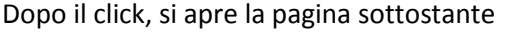

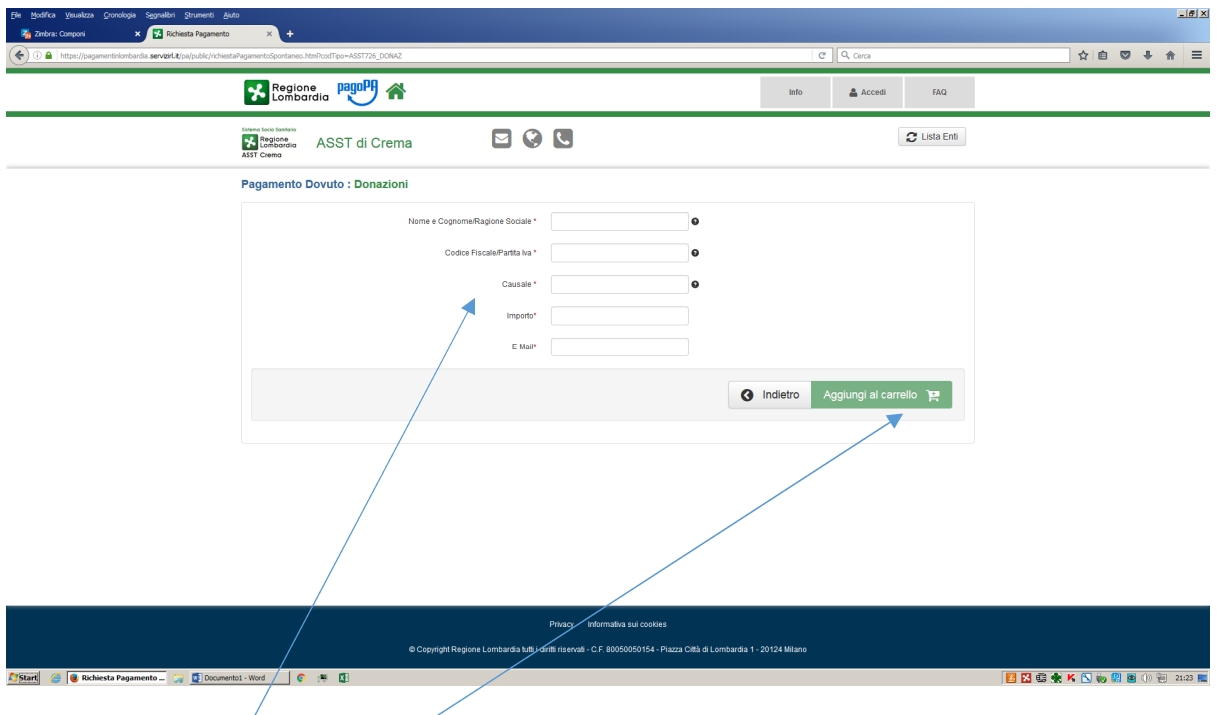

Compilare ciascun campo dei *form* con i dati personali richiesti e l'importo che si desidera donare.

Procedete quindi con "**aggiungi al carrello**" e seguite le indicazioni proposte per completare la transazione attraverso la stampa dei documenti per il pagamento allo sportello/tabaccaio oppure procedendo al pagamento online.